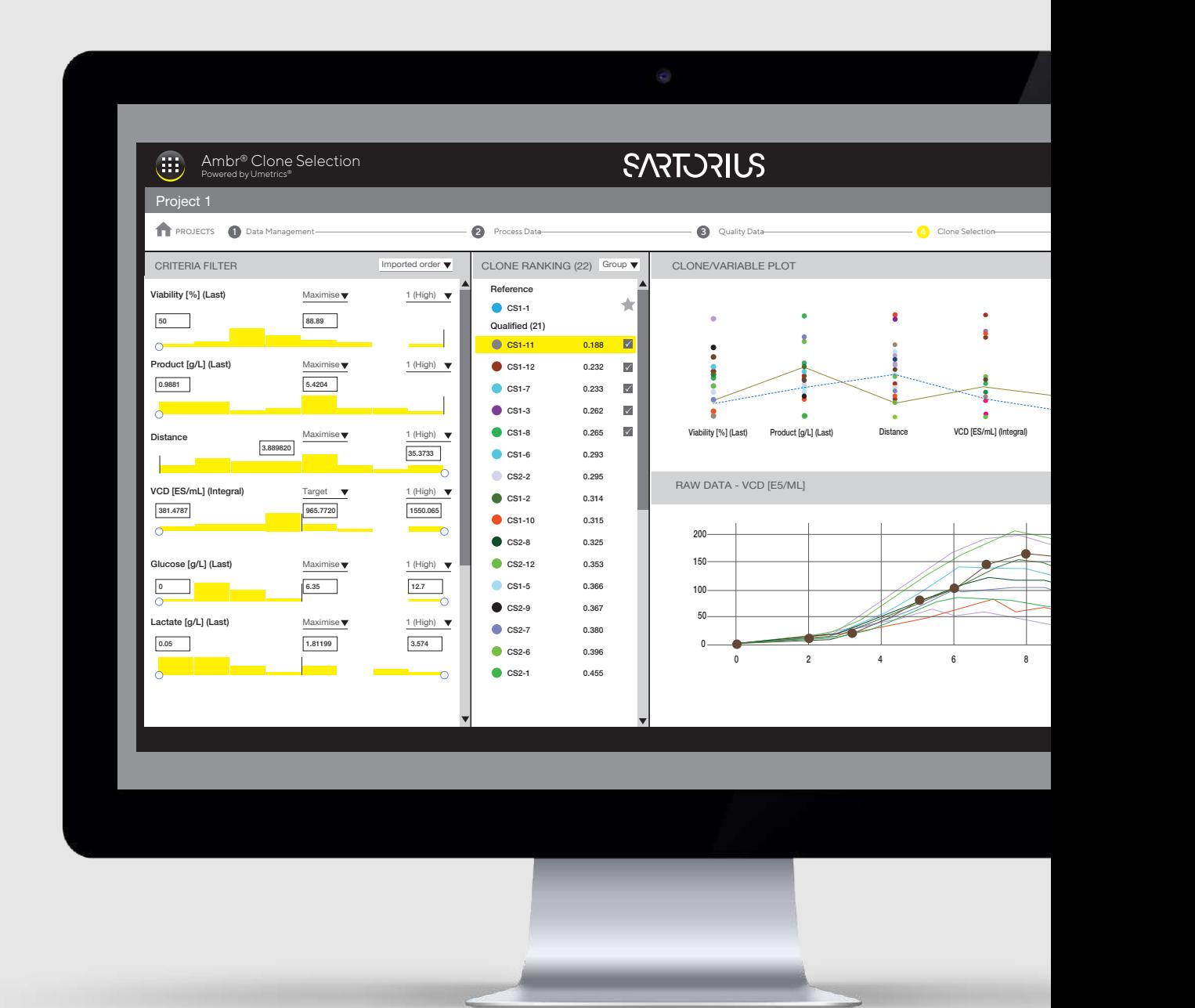

## Ambr® Clone Selection Powered by Umetrics®

For Consistent Screening and Ranking

### **Simplifying Progress**

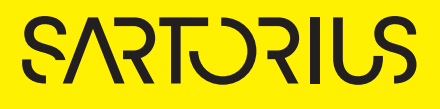

Ambr® Clone Selection Powered by Umetrics® Automated Screening and Ranking with Confidence

Ambr® Clone Selection complements the experiments conducted with Ambr® systems. It simplifies the workflow for cell line screening and ranking.

Users define selection criteria such as cell density, product titer and product quality attributes and assign priority weightings in order to screen and rank clones. The application uses a unique multivariable desirability assessment for clone ranking.

#### Automation of the clone selection process improves speed and consistency

Valuable scientist time is freed up leading to more accurate analyses

#### Selection criteria profiles may be stored and share within the same server

This means they are accessible to other users in the team and can be applied to new data sets for consistent selection

#### A report is generated to record the selection criteria and details of the selected clone candidates

This makes it possible to view and understand the selection comprehensively

#### Maximizes use of data from Ambr® experiments

It can be mined to the full to extract many key insights

#### Re-evaluate at any time

If selection criteria change during your project, it is fast and straightforward to run the calculation again

#### Ambr® Clone Selection is flexible

The application can be used with data from Ambr® 15 and Ambr® 250 High Throughput for cell | strain, media and feed screening applications

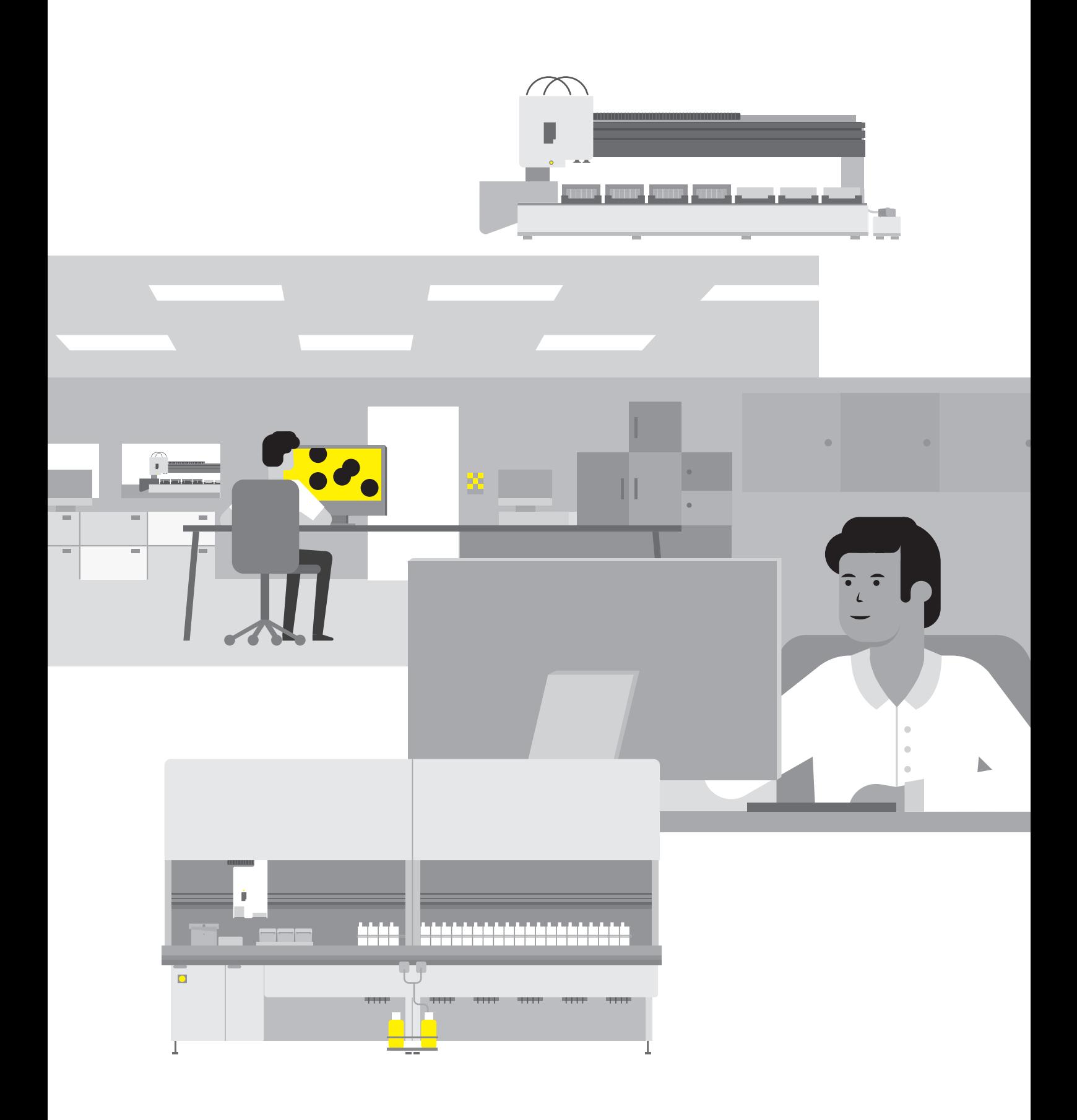

### Ambr® Clone Selection Automated Screening and Ranking Accelerating Research with Umetrics® Expertise

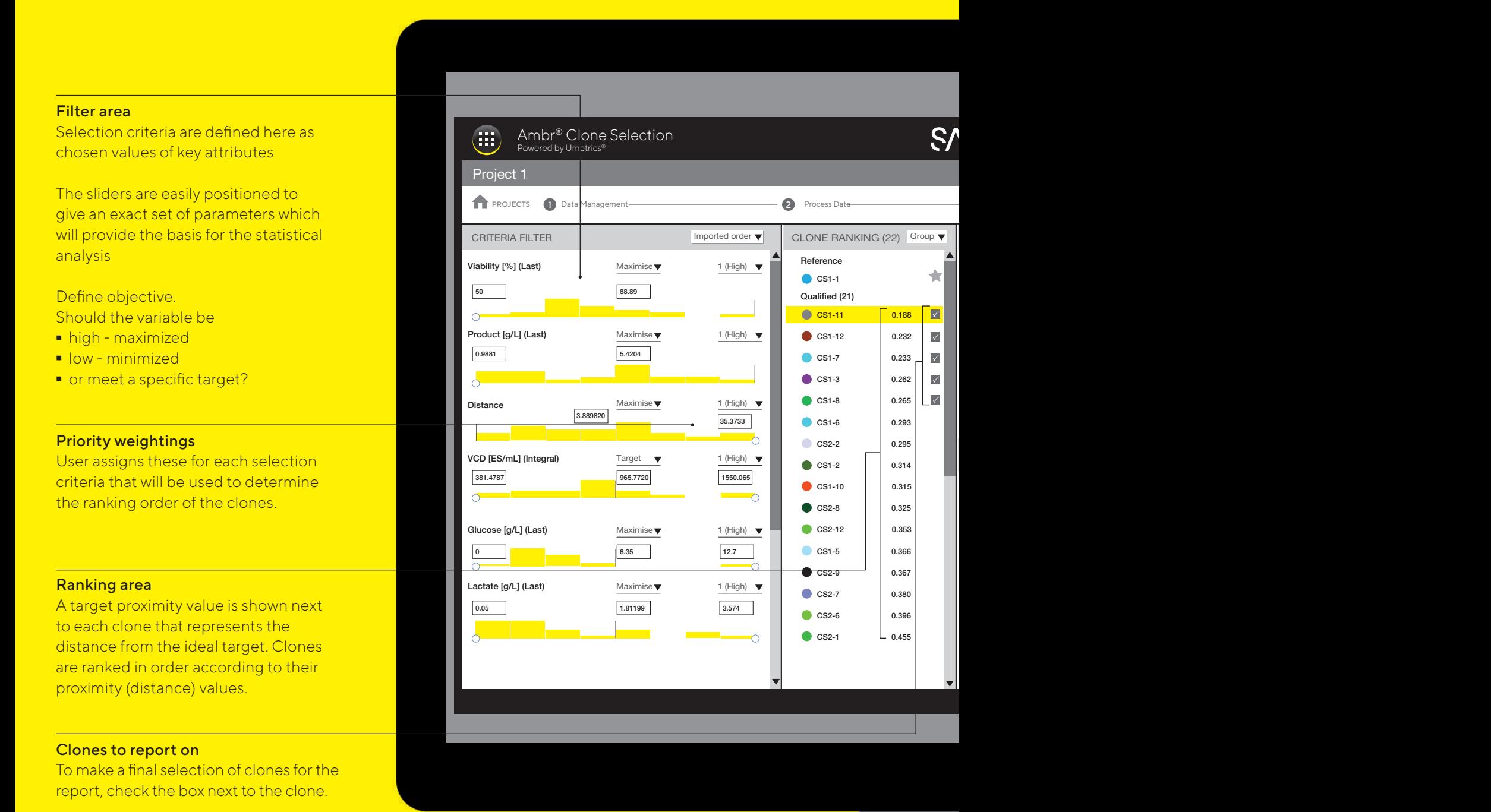

**E** For more information, please visit [https://www.sartorius.com/en/products/](https://www.sartorius.com/en/products/fermentation-bioreactors/software-apps-for-bioreactors/ambr-clone-selection) [fermentation-bioreactors/software-apps-for](https://www.sartorius.com/en/products/fermentation-bioreactors/software-apps-for-bioreactors/ambr-clone-selection)[bioreactors/ambr-clone-selection](https://www.sartorius.com/en/products/fermentation-bioreactors/software-apps-for-bioreactors/ambr-clone-selection)

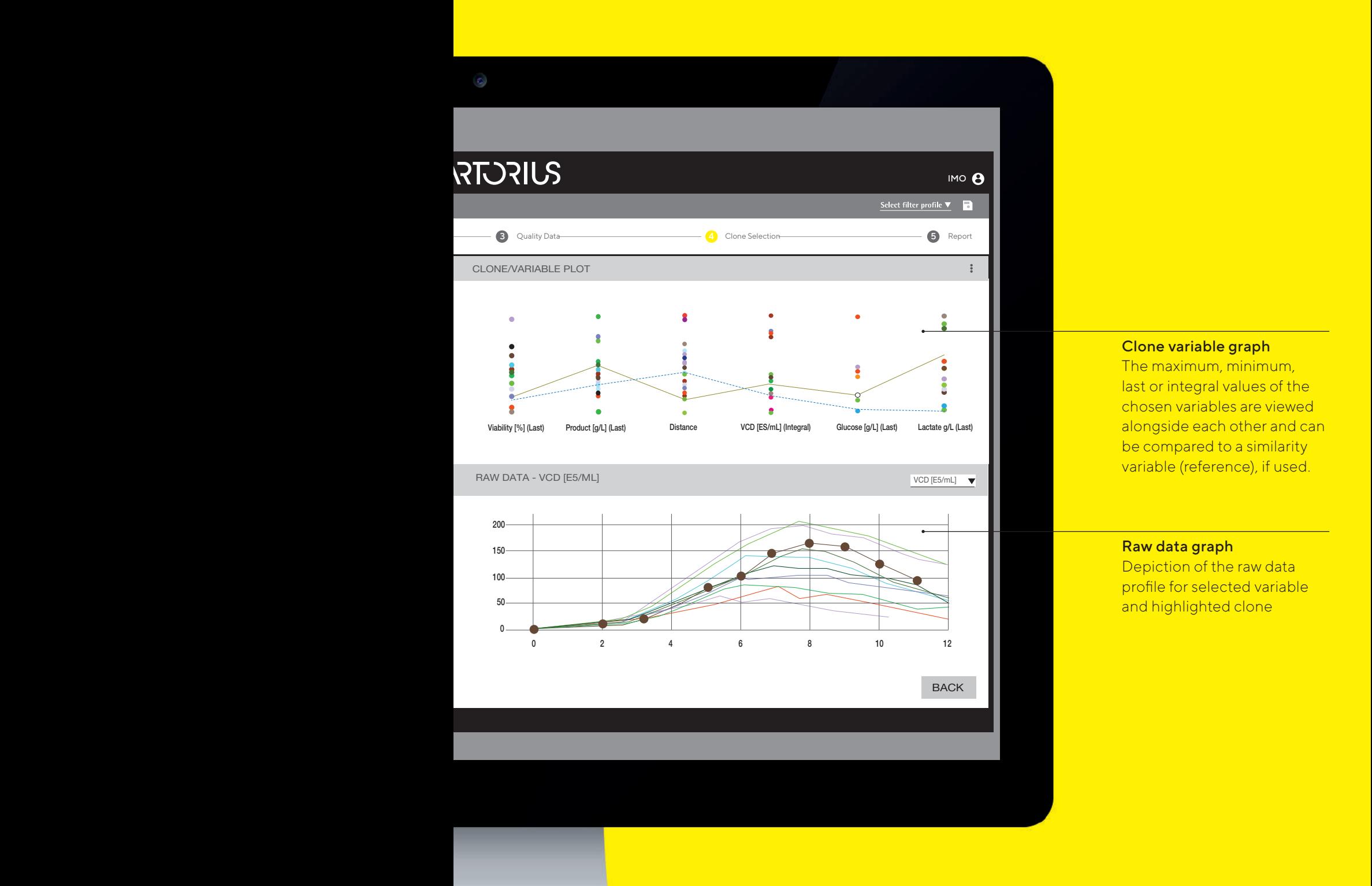

### Process and Quality Data Views

Upload process and | or quality data for investigation. Timely resolved process data relates to measurements repeated several times during the process run. Quality data is gained from single time points measured during or after experiment completion. The completion of the completion of the completion of the completion of the completion of the completion of the completion of the completion of the completion of the completion of the completion of t

This shows all included clones and their process trend over time (x-axis)

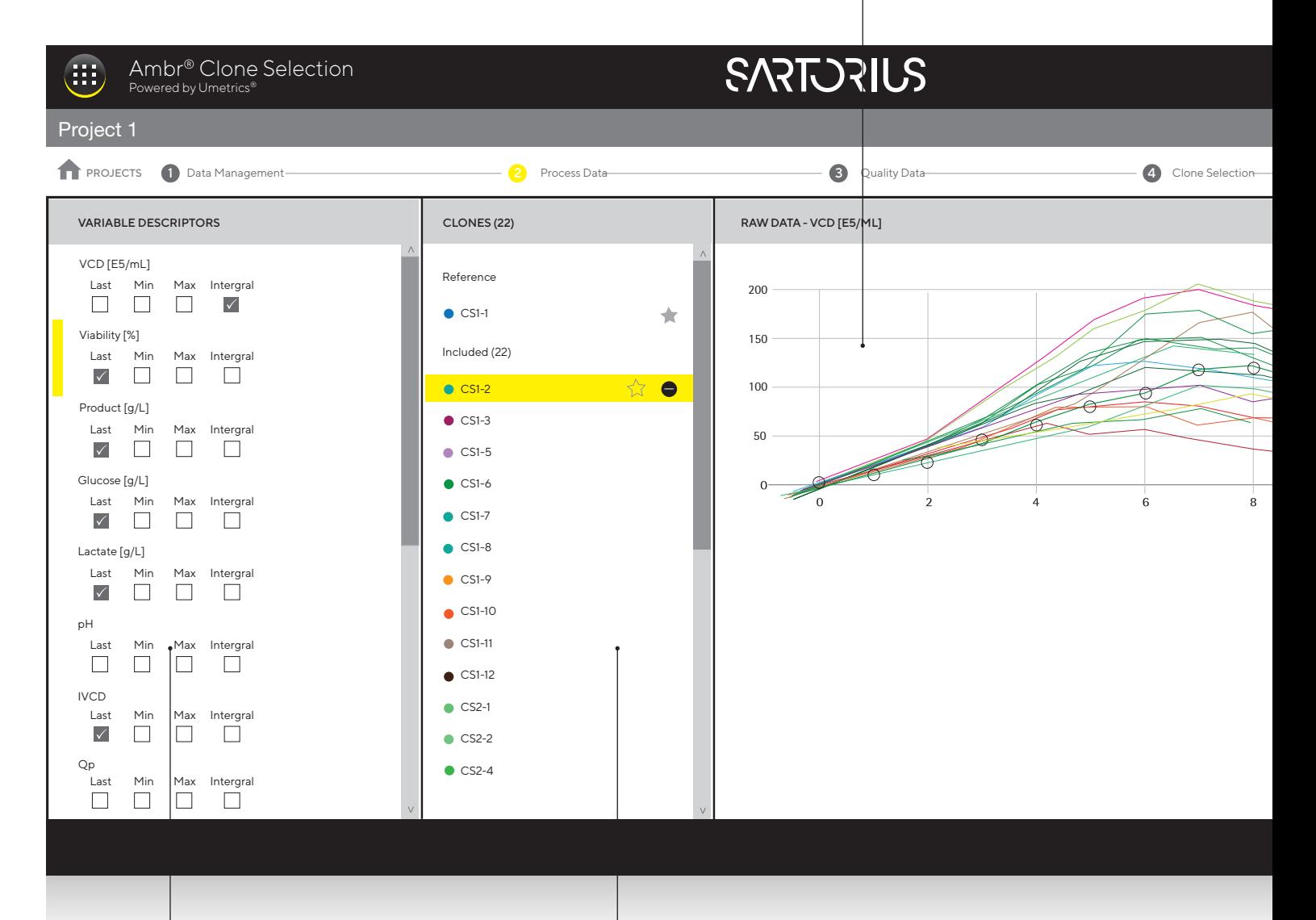

#### Variable selection area

List of all selected process variables. Check box to include variable in the clone selection process.

Clones included Select a clone here to highlight in the raw data plot.

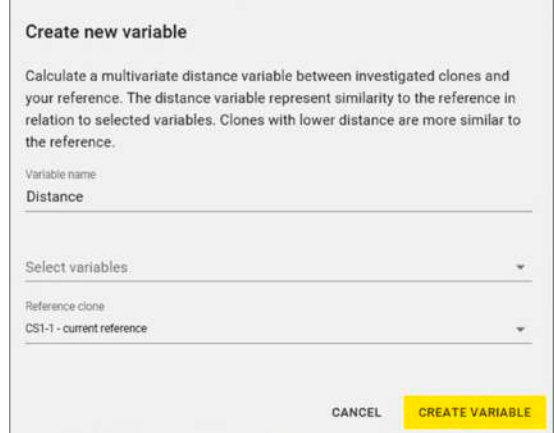

A multivariate similarity variable (such as a glycan profile) can be created and used for comparison as a reference. This feature allows you to calculate similarity of your chosen clone to a reference according to at least 5 selected variables.

Target proximity (distance) represents similarity to the reference in relation to selected variables. The smaller the target proximity value, the more similar the clone is to the reference.

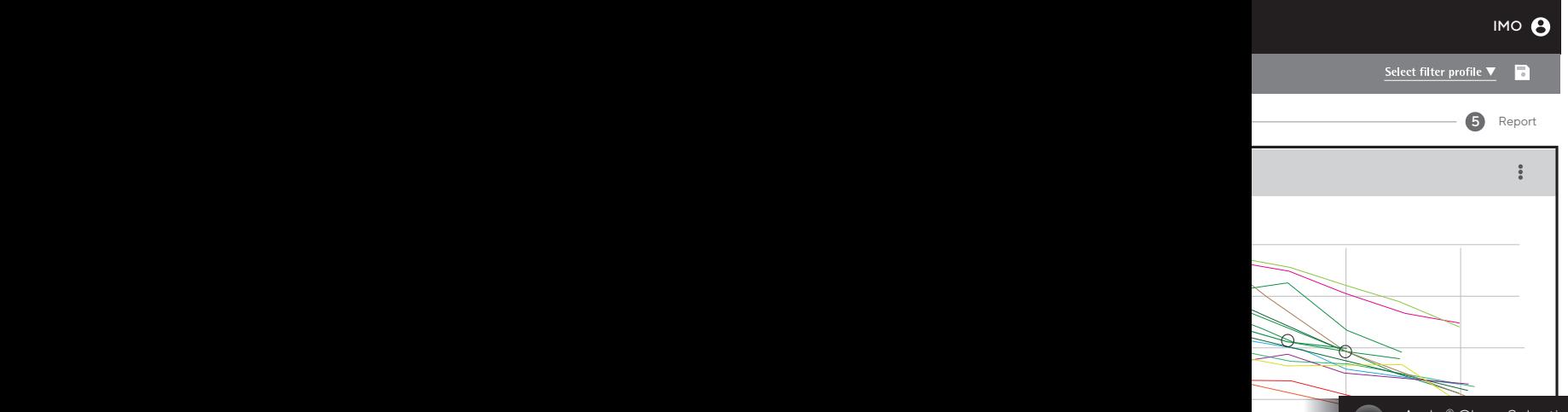

#### Clones and reference included

As on process data view. Here the user can set a reference clone as indicated by the star to be used in the selection process

#### Clone variable plot

Displays distribution of each quality variable and the profile for each selected clone.

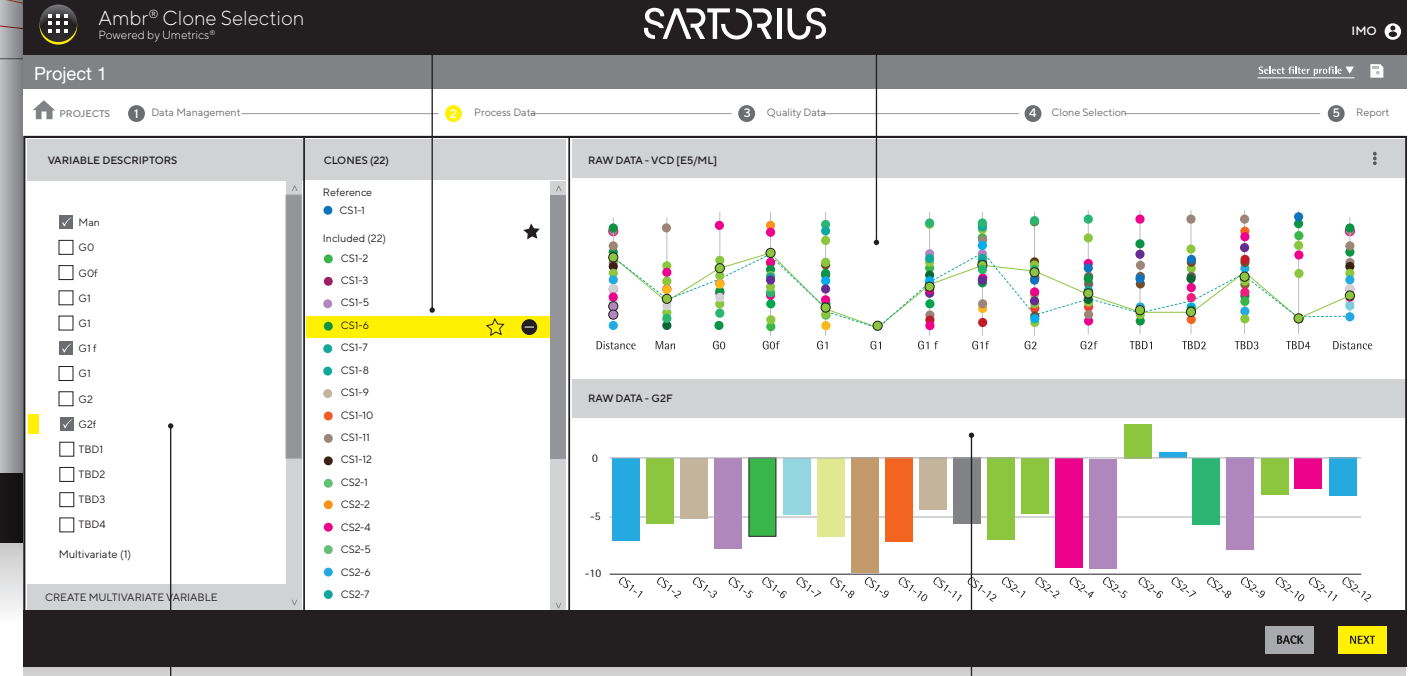

#### Variable selection area

List of all quality variables. Check box to include variable in the clone selection process

#### Raw data plot Displays the data for all clones

in the selected variable.

### Reporting Function

Select the candidate clones that you want in your report. A printable report (or save as pdf) from Ambr® Clone Selection software application will include:

- Summary plot of selected candidates and any references<br>- Table of selected candidates and any references<br>- A summary of the filter criteria used
- Table of selected candidates and any references
- 
- A project summary, listing the profile used, the names - A project summary, listing the profile used, the names of the process and quality data files uploaded and number of candidates and variables used

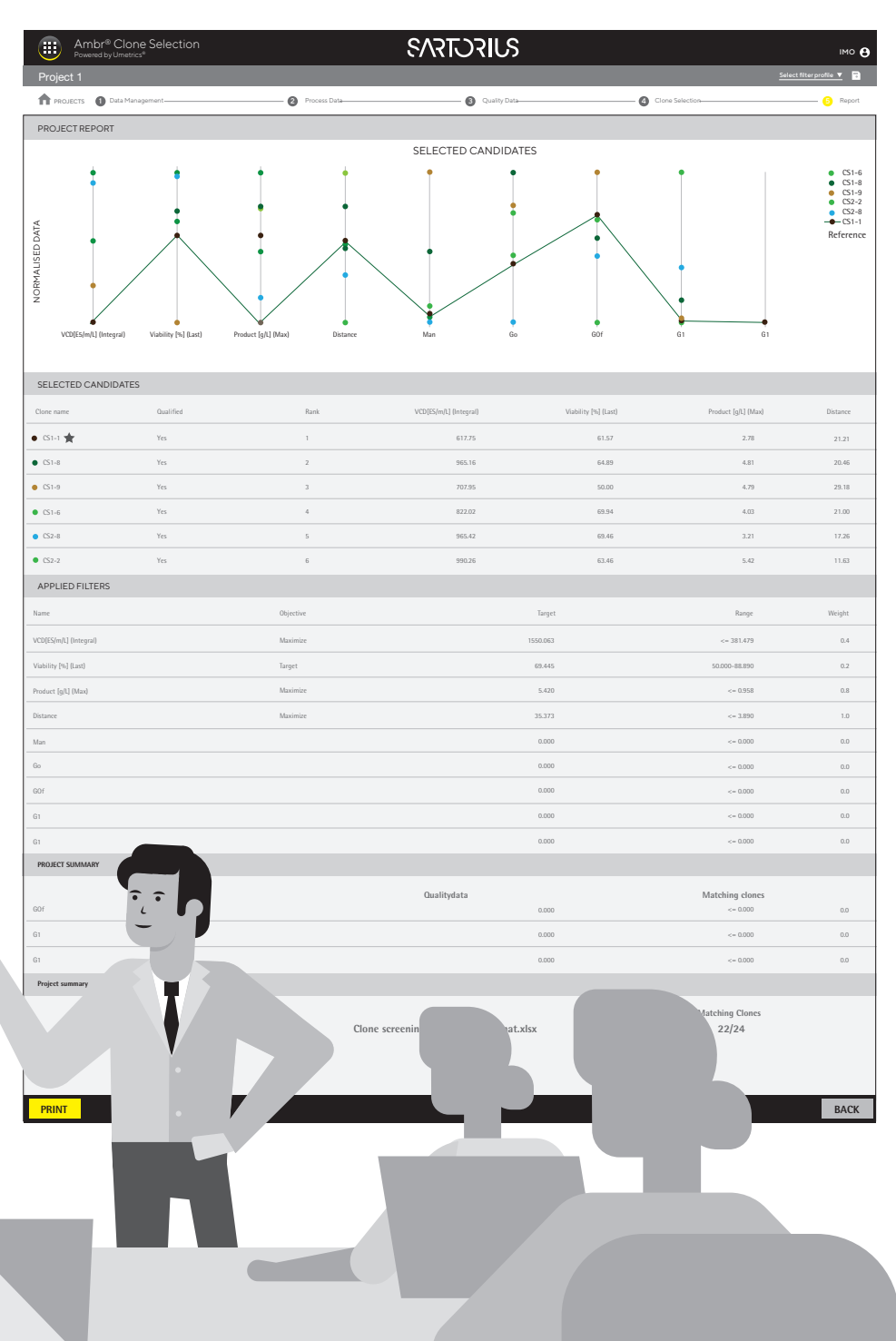

### Technical Specification

The Ambr® Clone Selection application is a client-server software solution; which can be run on the same computer to allow clients local server access. For remote server access, clients must have direct network connection to the server installation/computer.

Each license of the Ambr® Clone Selection software permits up to 10 concurrent users. Additional licenses can be purchased if required.

Only a remote server installation can enable concurrent client usage the software application. If client and server are run on the same computer, only a single client can access the software application.

It is the customer's responsibility to supply the server computer, the client computer and to perform the installation of the software.

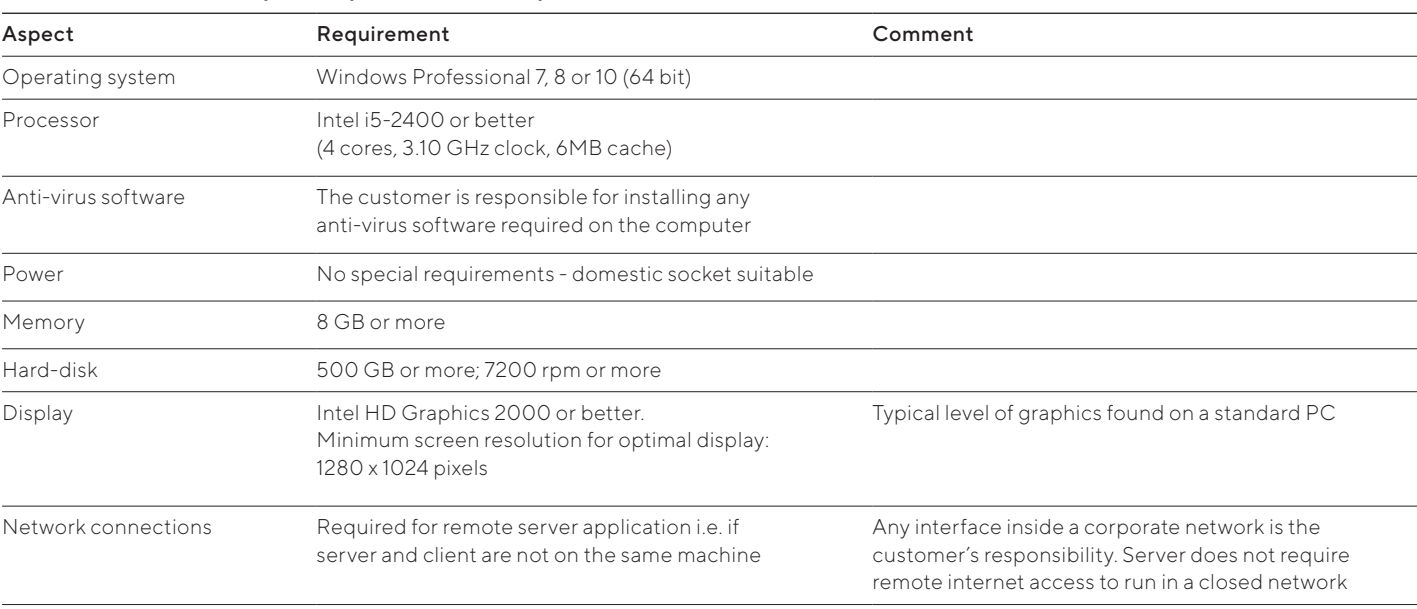

#### Minimum server computer specification requirements:

#### Minimum client computer specification requirements:

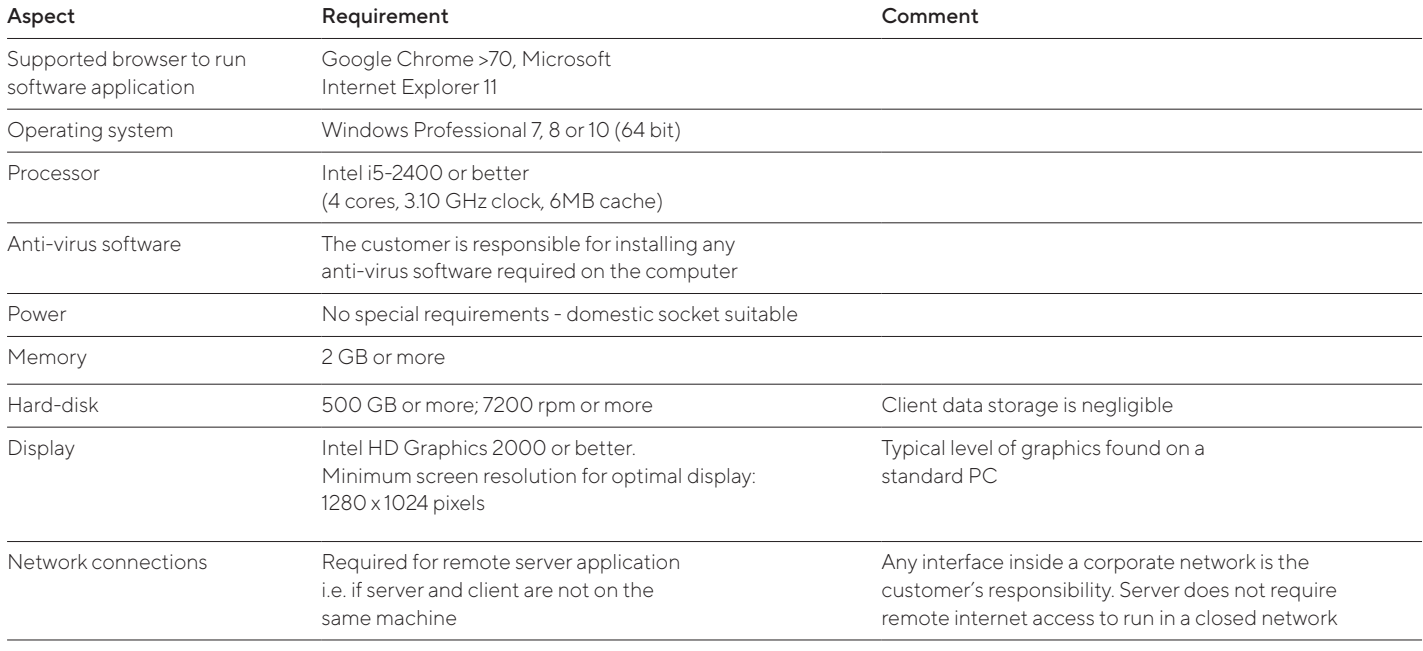

### Scalability

Single-Use from Cell Line Selection and Process Development to Production Scale

- Geometrical similarity of vessel design from Ambr® Clone Selection upwards
- Consistent mixing and gassing strategies<br>• Reliable single-use platform
- 
- Perfusion | perfusion mimic capability
- Perfusion | perfusion mimic capability - Microcarrier and specialist mixing at low stirring speed capability

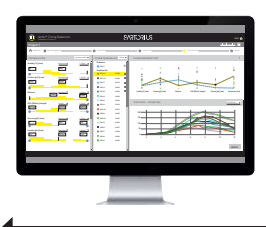

Ambr® Clone Selection Powered by Ulmetrics®

Identification of Critical Process Parameters, Design of Experiment (DOE) and Process Optimization

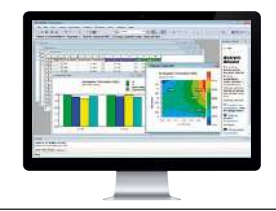

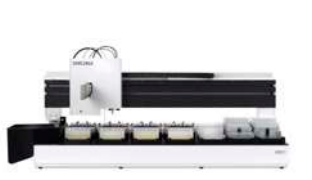

Ambr® 15 Cell Culture

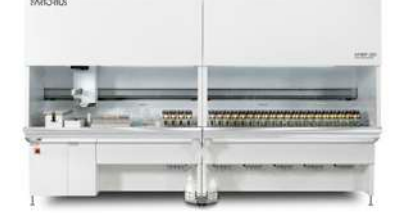

Ambr® 250 High Throughput

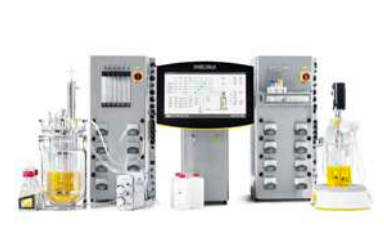

Biostat® B Univessel® SU 2L

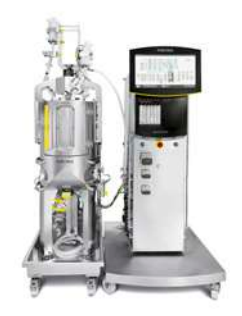

Biostat STR® 50

Clone Selection

Media and Process Optimization

Process Development

Predictive

Similar Geometry and Sensors

Data Acquisition, Monitoring and Control of Bioprocesses

Real-Time Multivariate Statistical Process Monitoring, Cultivation Monitoring Real-Time Release Testing

Multivariate Data Analysis of Large Process Data Sets to Identify Key Trends, Correlations and Troubleshoot

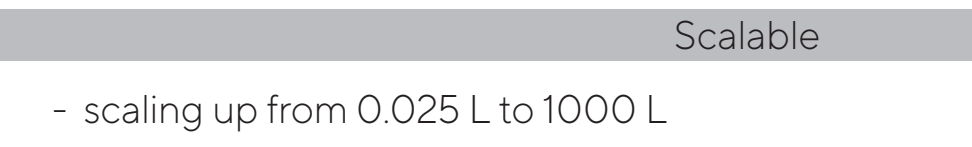

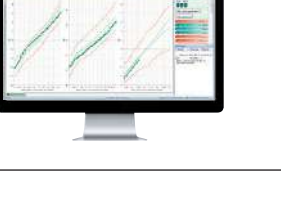

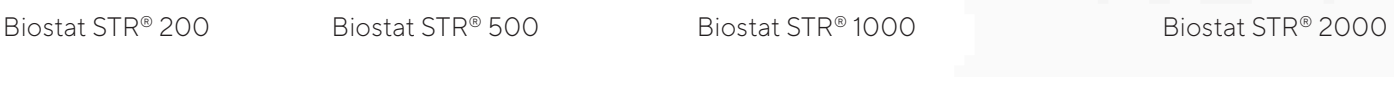

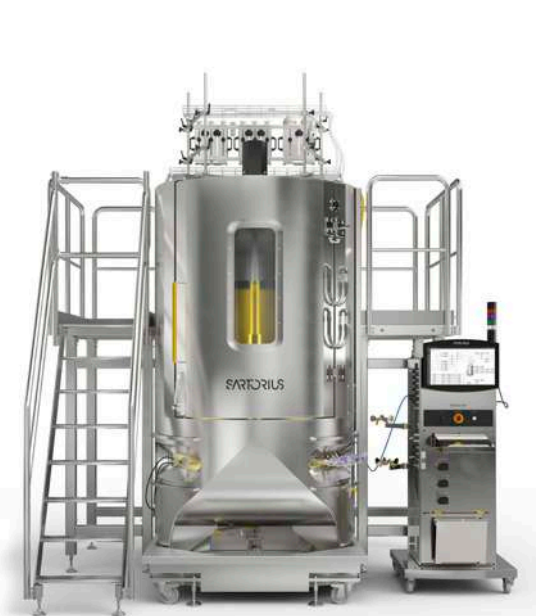

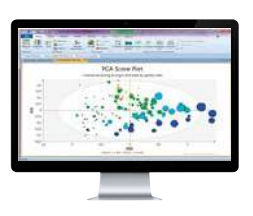

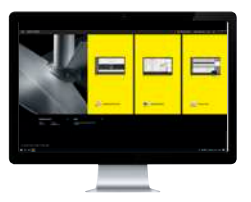

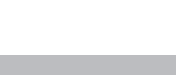

Production

# Sales and Service **Contacts**

### For further contacts, visit [sartorius.com](http://www.sartorius.com)

#### **Germany**

### USA

Sartorius Lab Instruments GmbH & Co. KG Otto-Brenner-Strasse 20 37079 Goettingen Phone +49 551 308 0

Sartorius Corporation 5 Orville Drive, Suite 200 Bohemia, NY 11716 Phone +1 631 254 4249 Toll-free +1 800 635 2906